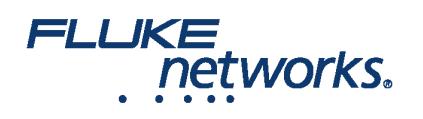

### APPLICATION NOTE

## Usando o LinkWare™ Live no campo

### Como faço para conectar o testador Versiv™ ao LinkWare™ Live usando uma conexão Wi-Fi?

1. Insira o adaptador USB Wi-Fi na porta USB do lado direito do testador. On the **HOME** screen tap **TOOLS > Network**.

2. On the **NETWORK** screen, tap the **Wi-Fi** panel. Typically, you will use **DHCP**(Automatic Address Assignment). Para usar um endereço estático, defina o endereço como estático e, em seguida, digite os endereços necessários.

3. On the **WI-FI PORT** screen, tap the **Wi-Fi Network** panel. O testador mostra uma lista dos pontos de acesso sem fio disponíveis. Tap an **SSID**. Or, to add an SSID, tap **ADD SSID**.

4. On the **WI-FI PORT** screen, tap the Security panel. Selecione o tipo de autenticação que a rede utiliza e digite uma senha, se necessário.

5. Tap **CONNECT**. Quando o testador se conecta à rede, o ícone de conexão Wi-Fi é mostrado no canto superior esquerdo da tela do testador.

#### **Fazer login no LinkWare Live:**

1. On the **HOME** screen tap **TOOLS** > Sign In.

2. On the **SIGN IN** screen, enter your Fluke Networks ID and password, then tap **SIGN IN**

#### **Notas:**

- Você deve fazer login na sua conta cada vez que desligar seu testador Versiv. O testador não salva seu estado de login.
- Para conexões de Wi-Fi, o Versiv se desconecta da rede Wi-Fi quando você faz um teste porque um rádio ativo pode interferir nos resultados do teste. Você deve se reconectar após o teste.
- Se sua conexão de internet requer uma autenticação de navegador, o navegador será aberto ao fazer login no LinkWare Live.

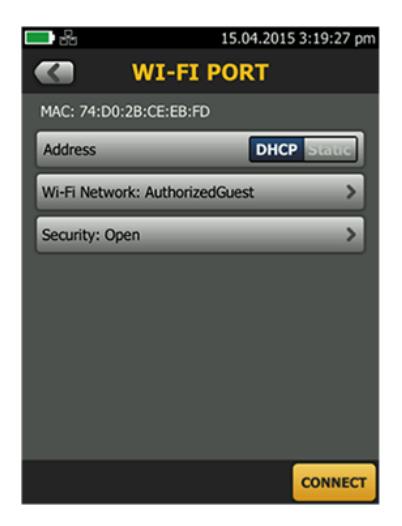

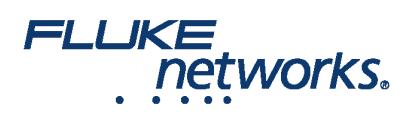

### APPLICATION NOTE

### Como transfiro configurações de teste para um testador Versiv™?

Você pode transferir as configurações de teste e os conjuntos de ID de cabo dos projetos do LinkWare Live Professional para um testador Versiv. Esta função não transfere registros de teste para o testador.

1. Connect the Versiv tester to the internet, then tap **RESULTS > TRANSFER > LinkWare Live**.

2. On the **SYNC PROJECTS** screen, select the project then tap **SYNC**.

**Obsevação:** se o testador já tem um projeto com o mesmo nome, mas com diferentes configurações, você pode escolher substituir as configurações. Se você substituir as configurações, o LinkWare Live adiciona ou exclui as configurações e os conjuntos de ID para fazer o projeto no testador coincidir com o projeto no LinkWare Live.

### Como transfiro resultados do meu testador para o LinkWare™ Live?

1. Conecte o testador à internet usando Wi-Fi.

2. On the **HOME** screen, tap **TOOLS** and then tap **Sign In**. (You must sign in each time you turn on your tester. O testador não se lembra do seu estado de login ciclos em todos os ciclos de ativação.)

- 3. On the **SIGN IN** screen enter your Fluke Networks ID and password, then tap **SIGN IN**.
- 4. If you are a member of more than one LinkWare Live organization, select an organization on the **ORGANIZATION** screen.
- 5. On the **HOME** screen tap **RESULTS**, then tap **TRANSFER**.
- 6. On the **TRANSFER RESULTS** screen, tap **LinkWare Live**.
- 7. On the **SYNC PROJECTS** screen, select the projects to sync, then tap **SYNC**.

#### **Notas:**

- Os nomes dos projetos diferenciam maiúsculas de minúsculas. Por exemplo, se um projeto for "HOTEL" no testador e o LinkWare Live tiver um projeto chamado "Hotel", os resultados do testador serão incluídos em um novo projeto chamado "HOTEL" no LinkWare Live.
- Quando você envia resultados para o LinkWare Live, você pode também transferir configurações de teste do LinkWare Live para o testador.

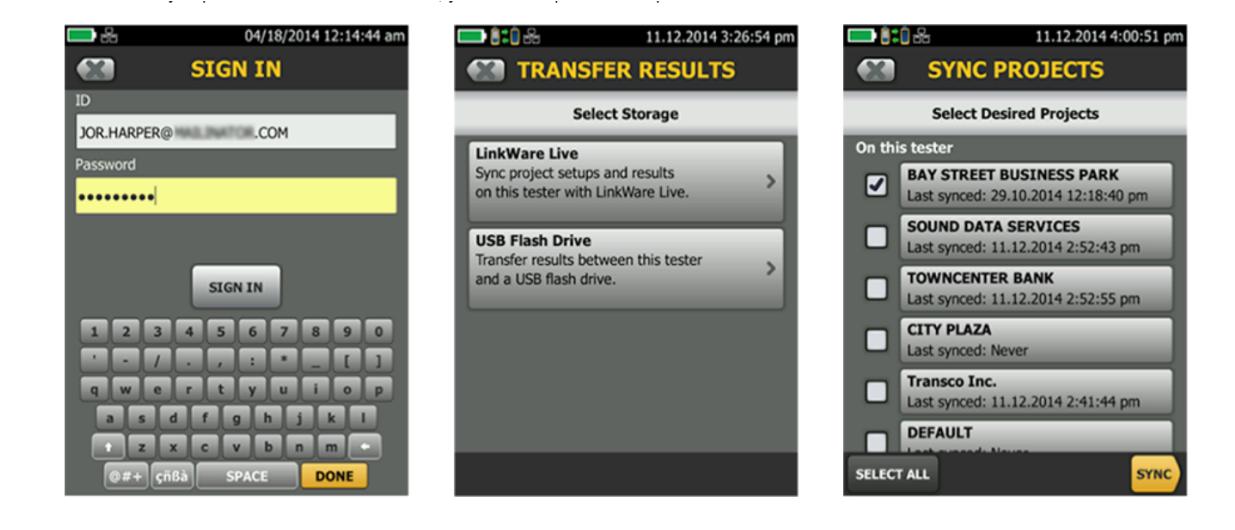

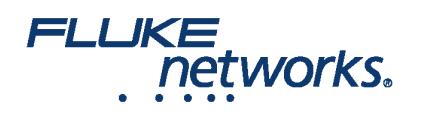

## APPLICATION NOTE

### FLUKE networks.

# APPLICATION NOTE

## Sobre a Fluke Networks

A Fluke Networks é a líder mundial em ferramentas de certificação, resolução de problemas e instalação para profissionais que instalam e fazem a manutenção da infraestrutura crítica de cabeamento da rede. Desde instalar os mais avançados centros de dados até restaurar o serviço no pior clima, nossa combinação de lendária confiabilidade e desempenho sem paralelo garante que os trabalhos sejam realizados eficientemente. Estão entre os produtos mais importantes da empresa o inovador LinkWare™ Live, a solução líder mundial para certificação de cabos conectada à nuvem com mais de quatorze milhões de resultados carregados até este momento.

1-800-283-5853 (US & Canada) 1-425-446-5500 (Internacional)

http://www.flukenetworks.com

Descriptions, information, and viability of the information contained in this document are subject to change without notice.

Revised: 22 de agosto de 2019 2:35 PM Literature ID: 7000713B

© Fluke Networks 2018